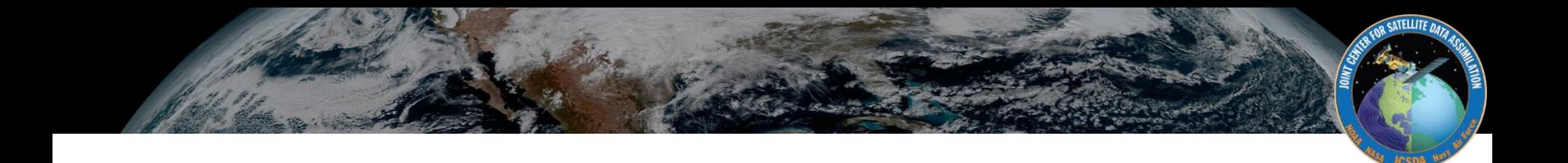

### Updating atlas interface between JEDI and models

François Hébert — 10 Aug 2023 JEDI weekly meeting

# **Updating atlas interface**

JEDI provides "generic" algorithms: interpolations, VADER, SABER, …

model data  $\leftrightarrow$  atlas data  $\leftrightarrow$  JEDI generic algorithms

# **Updating atlas interface**

JEDI provides "generic" algorithms: interpolations, VADER, SABER, …

model data  $\leftrightarrow$  atlas data  $\leftrightarrow$  JEDI generic algorithms

Two wishlist items

- access more atlas functionality from within JEDI
	- atlas interpolations, halo exchanges, …
- document and clarify API
	- improve consistency across models
	- for JEDI team, how to develop and maintain generic code
	- for model teams, what to implement

JEDI provides "generic" algorithms: interpolations, VADER, SABER, …

model data  $\leftrightarrow$  atlas data  $\leftrightarrow$  JEDI generic algorithms

In weeks ahead, we'll update and formalize this API

- [google doc with interface requirements](https://docs.google.com/document/u/0/d/1YrWZxZVSXZG2fQCigFRFJ69-8xoX_esrpmlu8rpbRQo/edit)
- same pattern as current atlas usage
	- more model geometry information passed into atlas

Today

- summary of interface updates
- logistics
- illustrations of trickier geometric parts

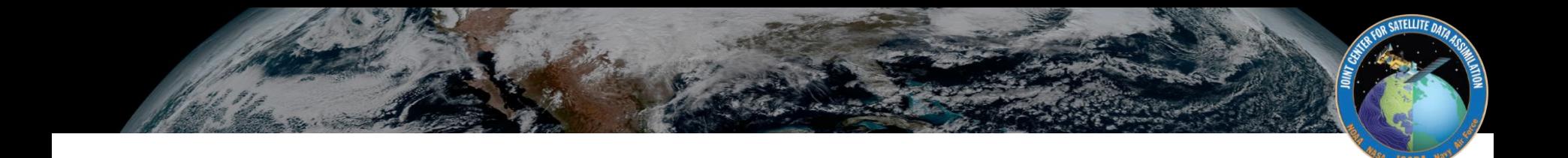

### Summary of interface changes

### **Current atlas interface**

#### // Geometry methods

const atlas::FunctionSpace& Geometry::functionSpace() const; const atlas::FieldSet& Geometry::extraFields() const;

#### // State methods

void State::toFieldSet(atlas::FieldSet&) const; void State::fromFieldSet(const atlas::FieldSet&);

#### // Increment methods

void Increment::toFieldSet(atlas::FieldSet&) const; void Increment::fromFieldSet(const atlas::FieldSet&); void Increment::toFieldSetAD(const atlas::FieldSet&); const atlas::FunctionSpace& Geometry::functionSpace() const;

- add connectivity to Mesh in FunctionSpace
	- typically, by importing connectivity data from model into atlas
	- [see final section of slides]

#### const atlas::FieldSet& Geometry::fields() const;

- rename
	- method: extraFields() to fields()
	- individual Fields: hmask to owned; vunit to vert\_coord
- [TBD: may split this into multiple methods]

void Increment::toFieldSet(atlas::FieldSet&) const; void Increment::fromFieldSet(const atlas::FieldSet&);

- remove toFieldSetAD (handle adjoint accumulation in JEDI)
	- to/fromFieldSet become simple data copies
- reorder data in Fields to match FunctionSpace changes
	- building halos via atlas => easiest to fill halos via atlas's haloExchange
	- [if this is a problem, I can expand atlas to import model halos too]
- extra guidelines for various scenarios
	- halo contents
	- handling of missing fields
	- units lafter CCPP variable naming and units adopted in JEDI

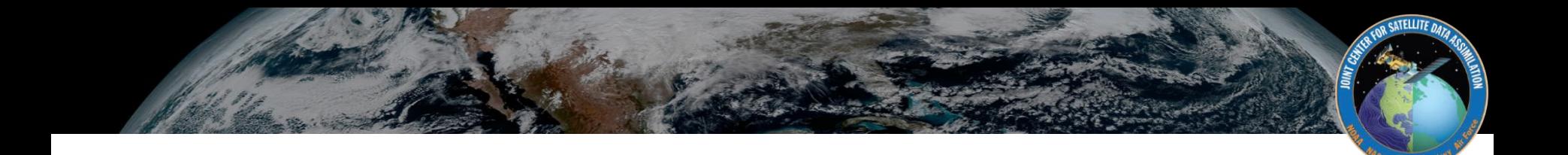

## Logistics

Set up environment

- unload modules for atlas,eckit,fckit (fiat,ectrans?), compile develop in bundle
- $C++17$
- branch feature/atlas in OOPS and SABER [branches still WIP!]

Edit model interface classes to compile

- rename Geometry::extraFields()
- remove Increment::toFieldSetAD()

Refactor

- first, Geometry::functionSpace
- next, State/Increment::to/fromFieldSet
- use interface tests for Geometry/State/Increment as (partial) checks

### **Roadmap**

[TBD] initial "easy" PR renaming Geometry fields method?

Main refactor of functionSpace and to/fromFieldSet

- aiming for Sept/Oct to enable subsequent developments
- depends on
	- spack-stack updates in mid-Sept
	- MPI work in atlas for coupled and EDA (timeline TBD)
	- model readiness

Later, add units to FieldSet metadata following CCPP conventions

[Interfaces likely to keep evolving as needed]

### **Resources**

#### References

- [google doc with interface requirements](https://docs.google.com/document/u/0/d/1YrWZxZVSXZG2fQCigFRFJ69-8xoX_esrpmlu8rpbRQo/edit)
- these slides, esp. Mesh cartoons in final section

### **Discussions**

- [github discussions page](https://github.com/orgs/JCSDA-internal/discussions/62)
- drop-in Q&A with JEDI ALGO: Thursdays directly after the JEDI weekly meeting
- we'll schedule additional meetings as needed

Contact me: hebert@ucar.edu

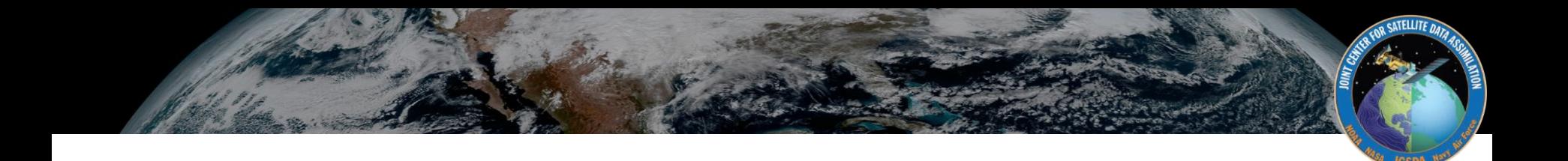

### Importing model connectivity into atlas::Mesh

 **atlas::Mesh**

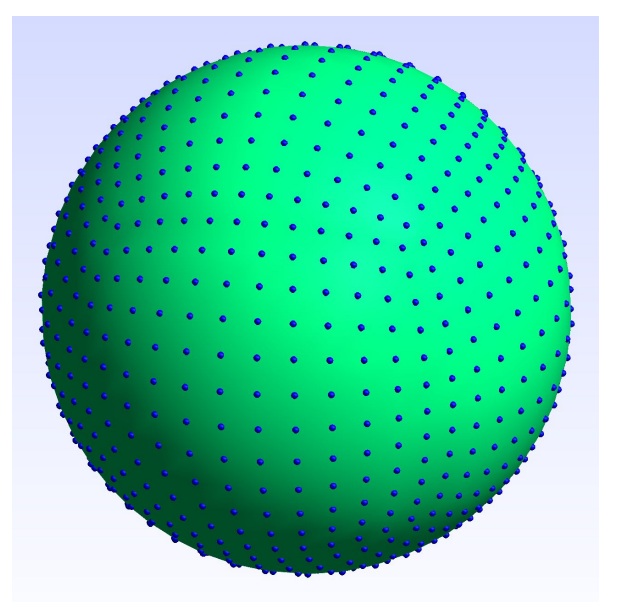

PointCloud encodes no connectivity FunctionSpace with Mesh enables atlas algorithms like interpolation, halo-building

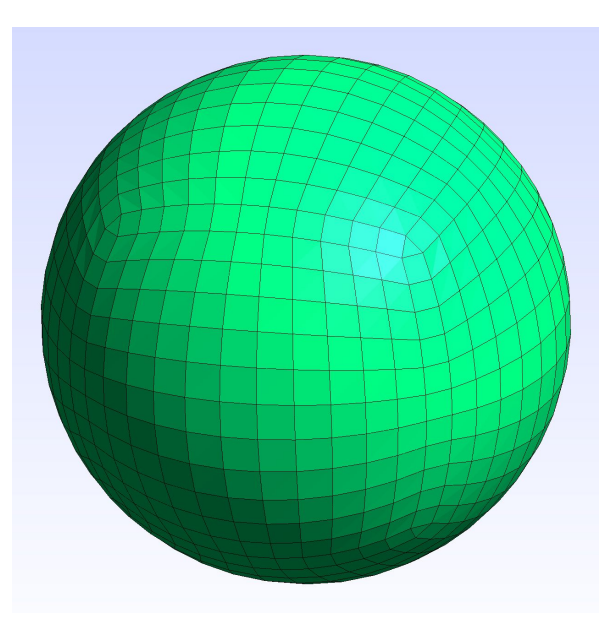

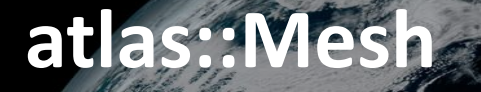

How to construct atlas::Mesh to match model?

- directly from atlas if grid is available as builtin:
	- latlon grids
	- various gaussian grids
	- some cubed-sphere grids (LFRic, but not FV3)
- import model coordinates + connectivity into atlas via MeshBuilder
- import model coordinates into atlas, triangulate into unstructured grid

# **atlas::Mesh**

How to construct atlas::Mesh to match model?

- directly from atlas if grid is available as builtin:
	- latlon grids
	- various gaussian grids
	- some cubed-sphere grids (LFRic, but not FV3)
- import model coordinates + connectivity into atlas via MeshBuilder
- import model coordinates into atlas, triangulate into unstructured grid

correct for most models, but it's work to prepare the connectivity data

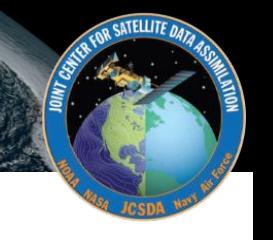

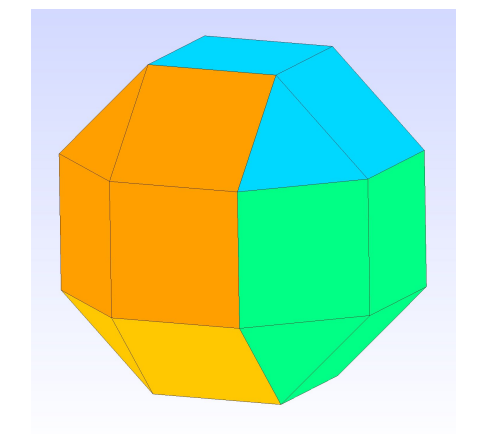

Let's import this C2 cubed-sphere dual into atlas

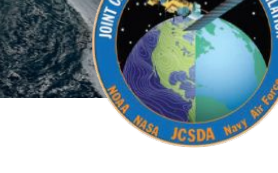

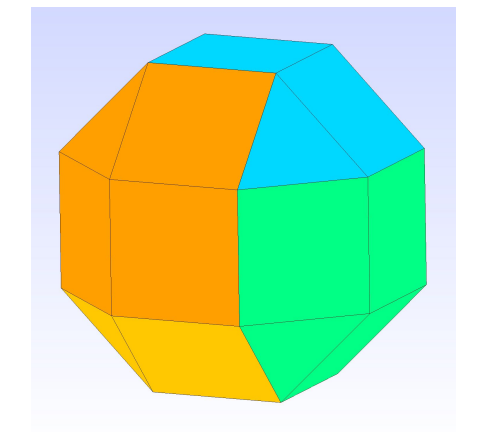

Let's import this C2 cubed-sphere dual into atlas

- connect nodes into cells: triangles or quads

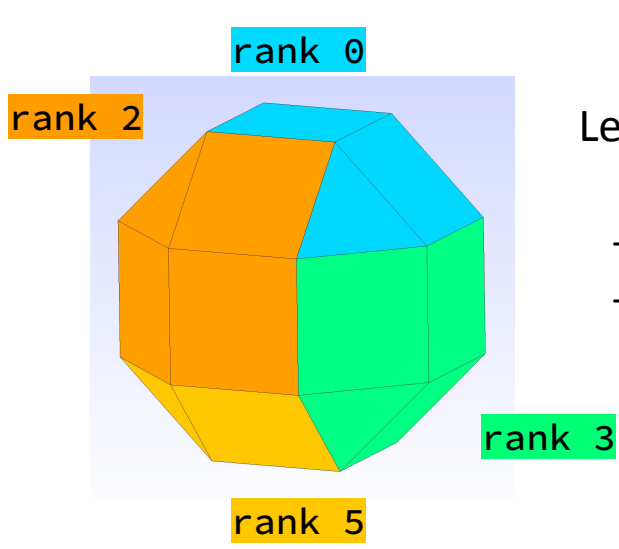

Let's import this C2 cubed-sphere dual into atlas

- connect nodes into cells: triangles or quads
- assign cells to partitions (MPI ranks)

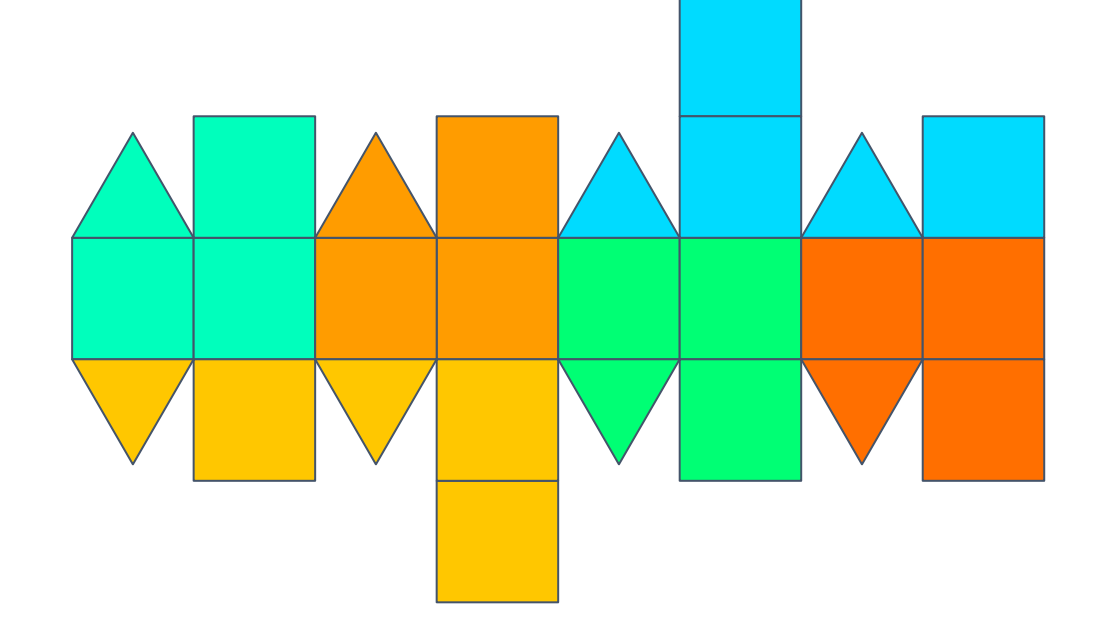

Flatten to show global grid

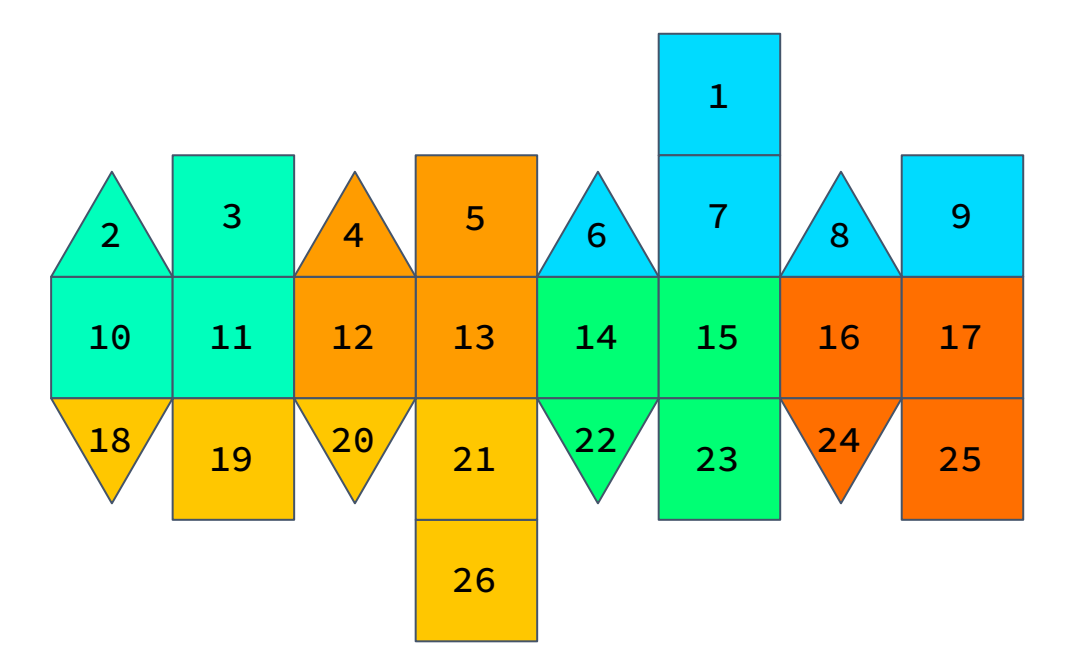

**CATELLITE** 

cell global index (1-based):

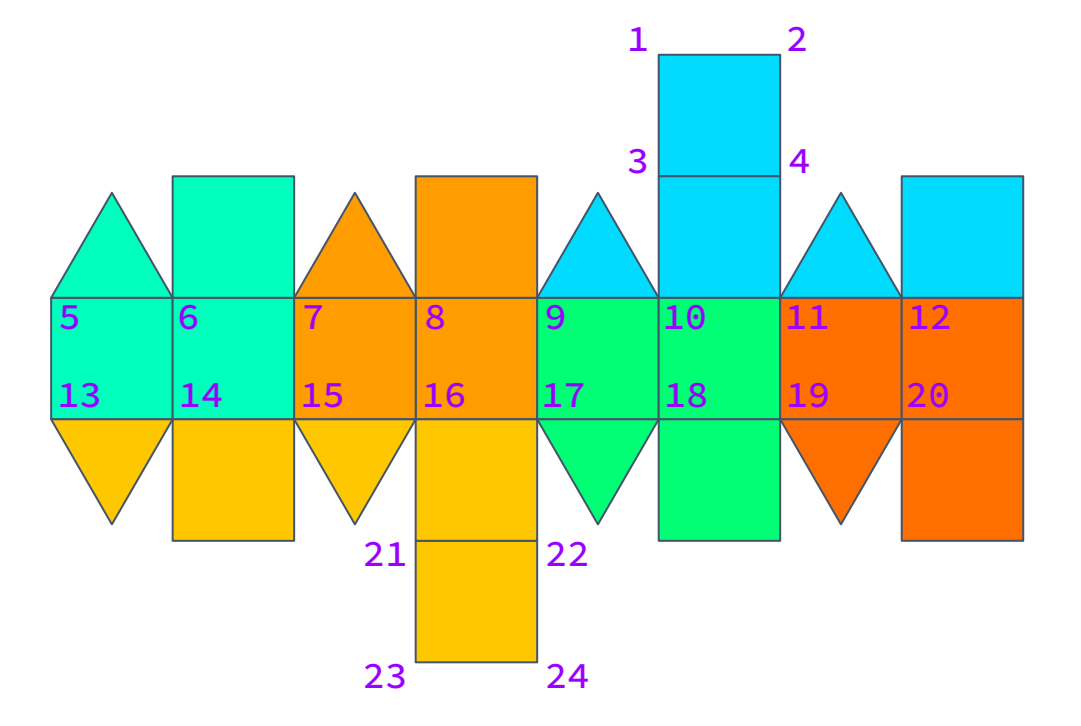

cell global index (1-based):

global index (1-based):

cell global index (1-based):

global index (1-based):

partition (MPI rank):

remote index: local index on owning rank

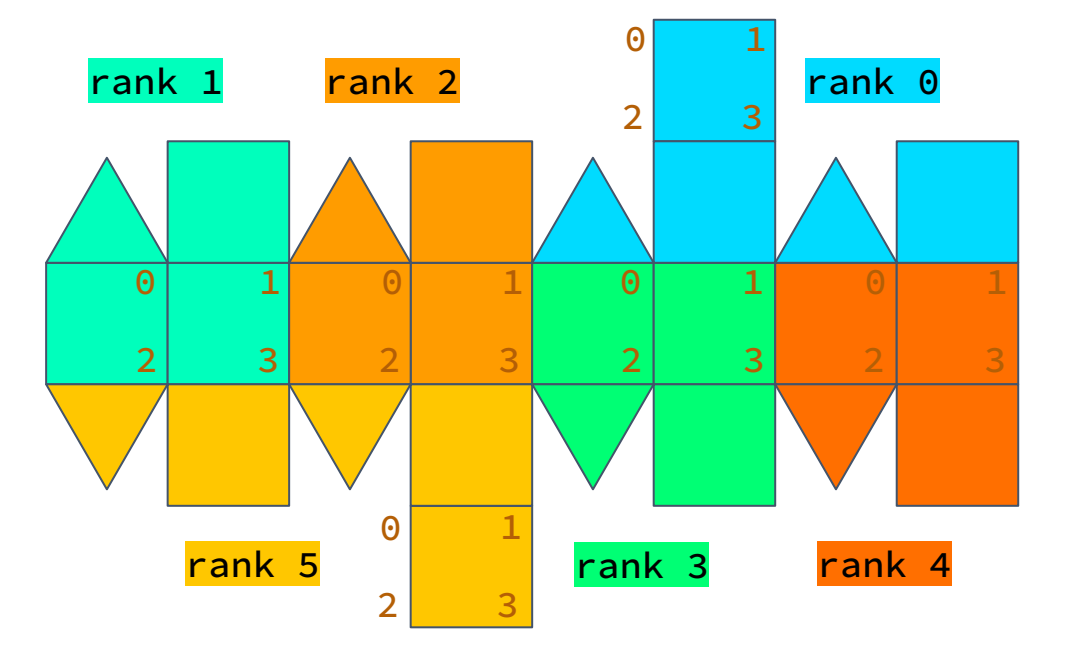

cell global index (1-based):

global index (1-based):

partition (MPI rank):

remote index: local index on owning rank

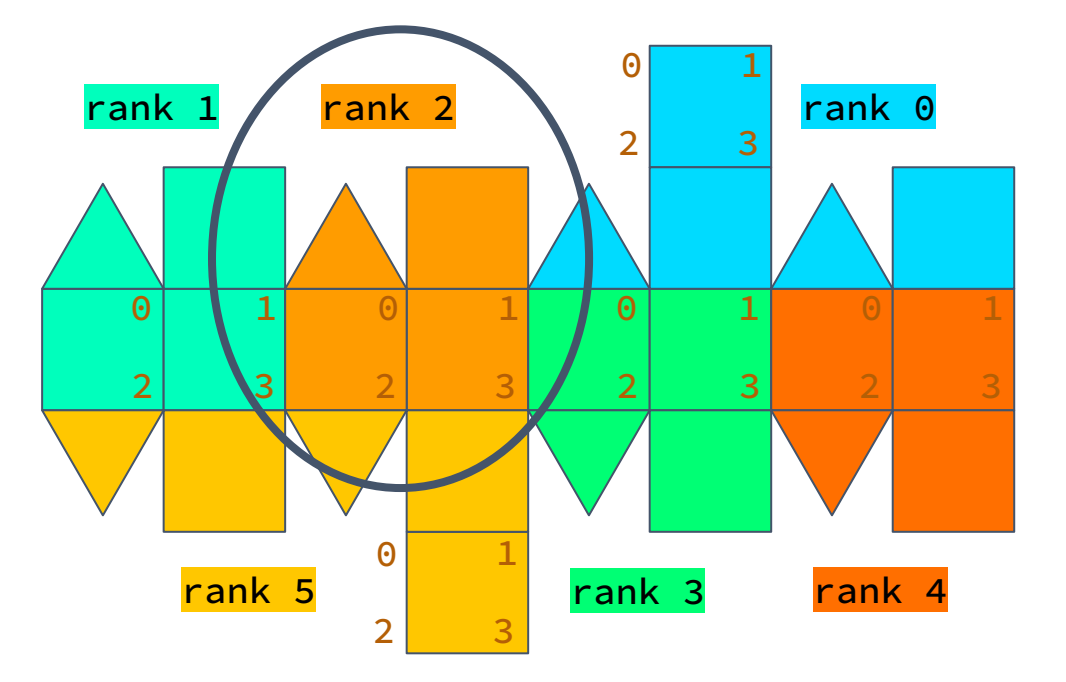

#### On rank 2, MeshBuilder arguments:

num nodes = 8 global indices = {1, 3, 7, 8, 9, 15, 16, 17} ghosts = {1, 1, 1, 0, 0, 1, 0, 0} partitions = {0, 0, 1, 2, 2, 1, 2, 2} remote indices = {0, 2, 1, 0, 1, 3, 2, 3}

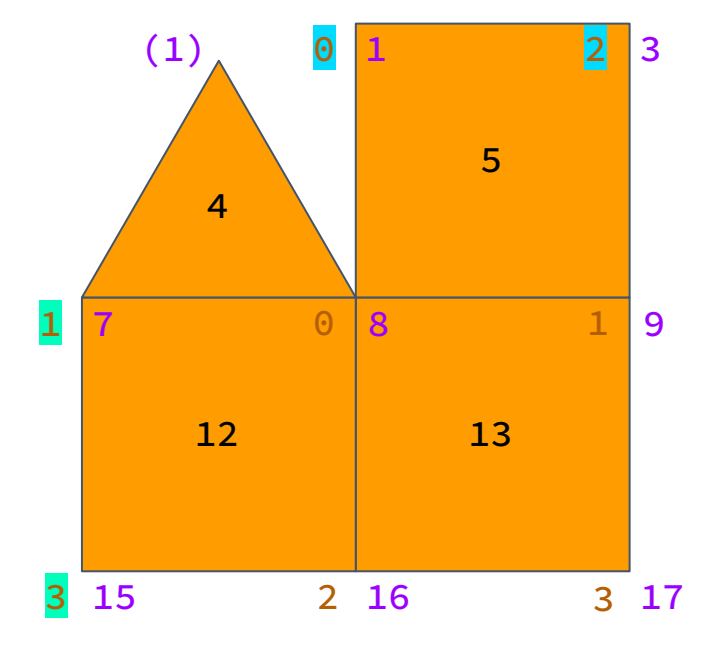

### On rank 2, MeshBuilder arguments:

tri bdry nodes =  $\{\{1, 7, 8\}\}\$ 

```
num nodes = 8global indices = \{1, 3, 7, 8, 9, 15, 16, 17\}ghosts = \{1, 1, 1, 0, 0, 1, 0, 0\}partitions = {0, 0, <mark>1, 2, 2, 1, 2, 2</mark>}
remote indices = \{0, 2, 1, 0, 1, 3, 2, 3\}num triangle cells = 1
tri cells = \{4\}
```
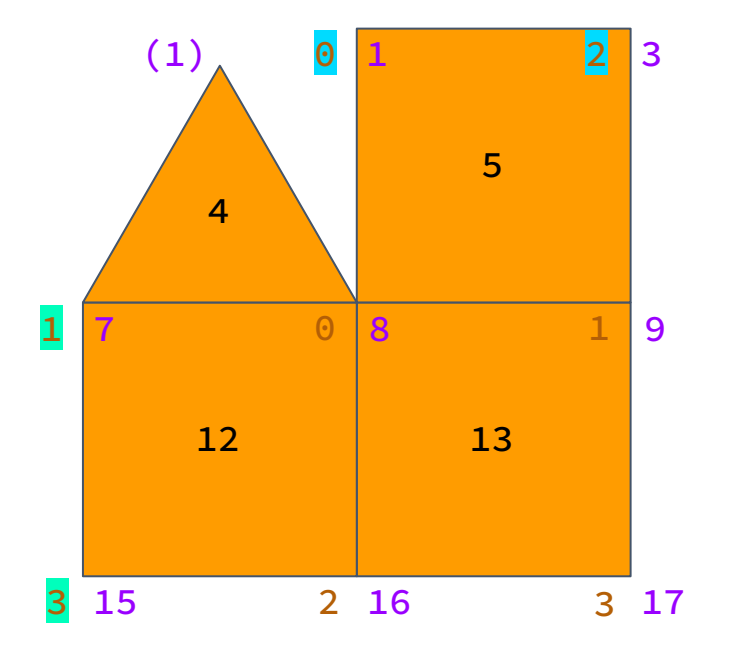

### On rank 2, MeshBuilder arguments:

```
num nodes = 8global indices = \{1, 3, 7, 8, 9, 15, 16, 17\}ghosts = \{1, 1, 1, 0, 0, 1, 0, 0\}partitions = {0, 0, <mark>1, 2, 2, 1, 2, 2</mark>}
remote indices = \{0, 2, 1, 0, 1, 3, 2, 3\}num triangle cells = 1
tri cells = \{4\}tri bdry nodes = \{\{1, 7, 8\}\}\num quad cells = 3
quad cells = \{5, 12, 13\}quad bdry nodes = \{ \{1, 3, 8, 9\},\} {7, 8, 15, 16},
                      {8, 9, 16, 17}}
```
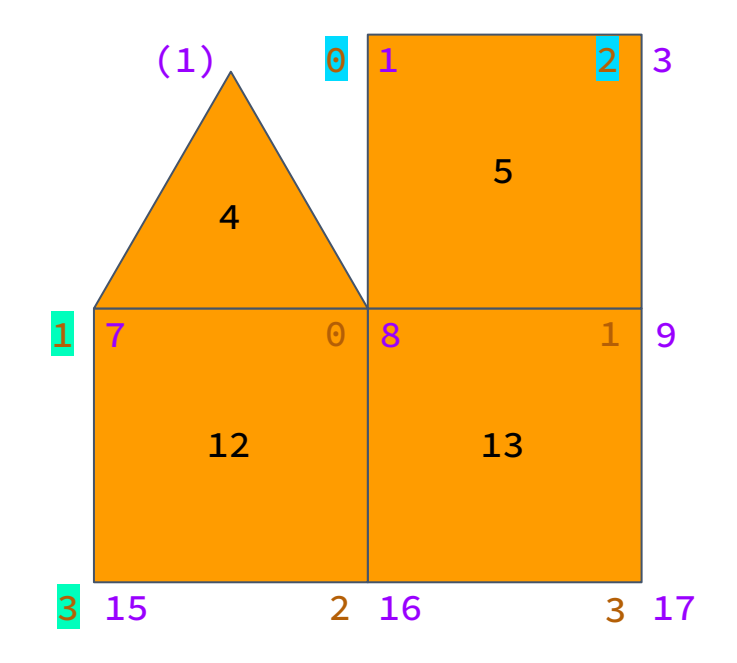

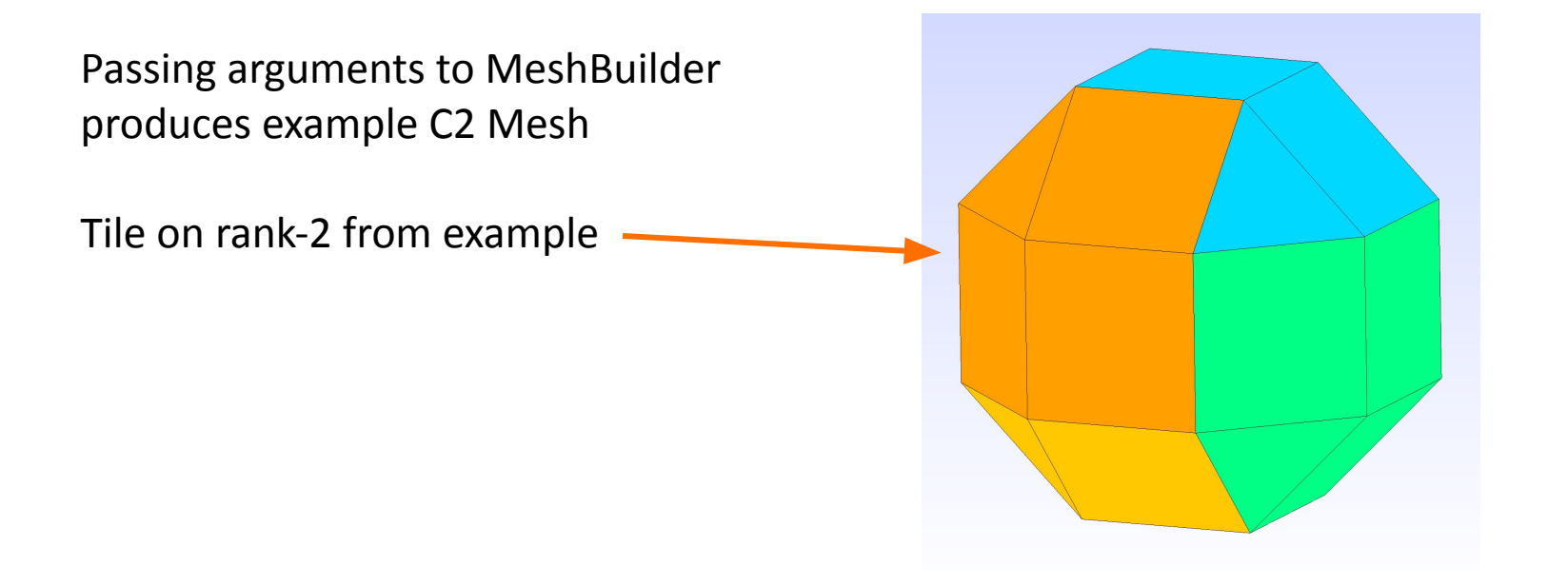

# **Example with higher-res grid**

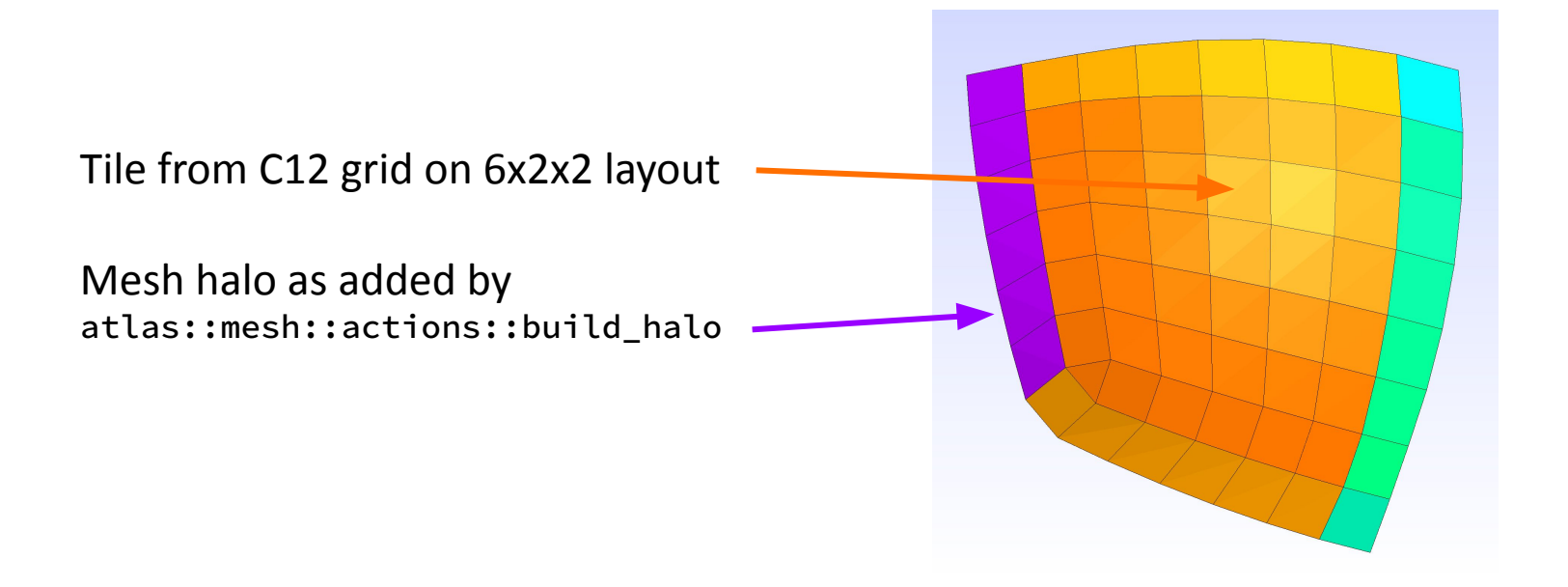

# **Example with higher-res grid**

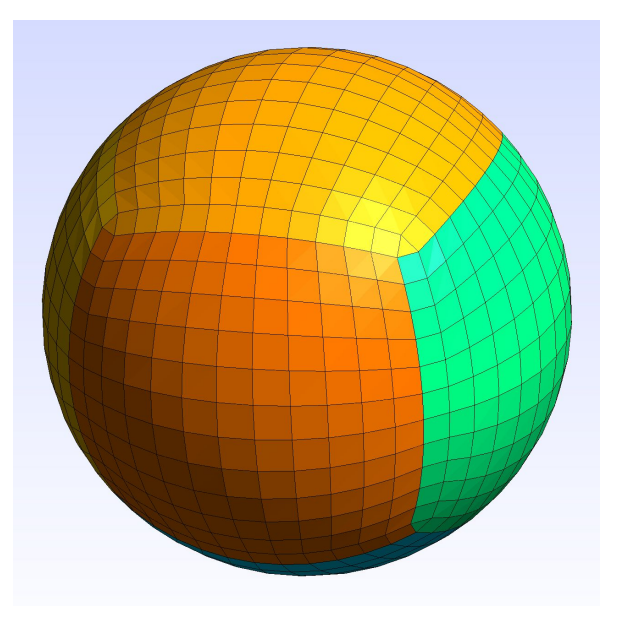

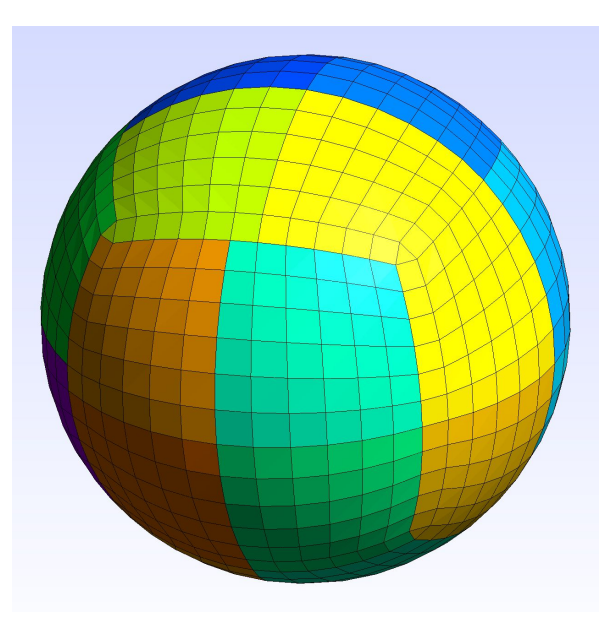

C12 grid on 6 tasks C12 grid on 24 tasks

# **Connectivity from atlas**

Alternatively, let atlas compute the connectivity

On each processor, gather global list of

- lats, lons, partitions

atlas can compute a Delaunay triangulation over the global grid, then trim back down to owned points:

atlas::mesh::actions::build\_halo

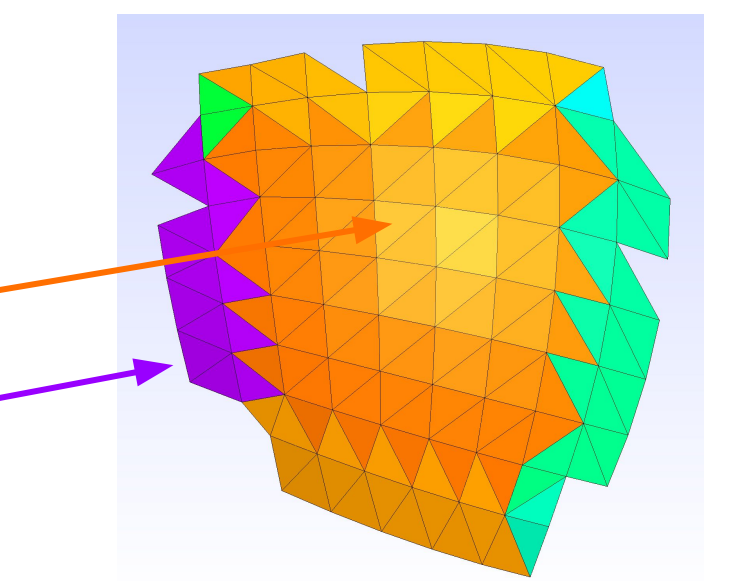

# **Connectivity from atlas**

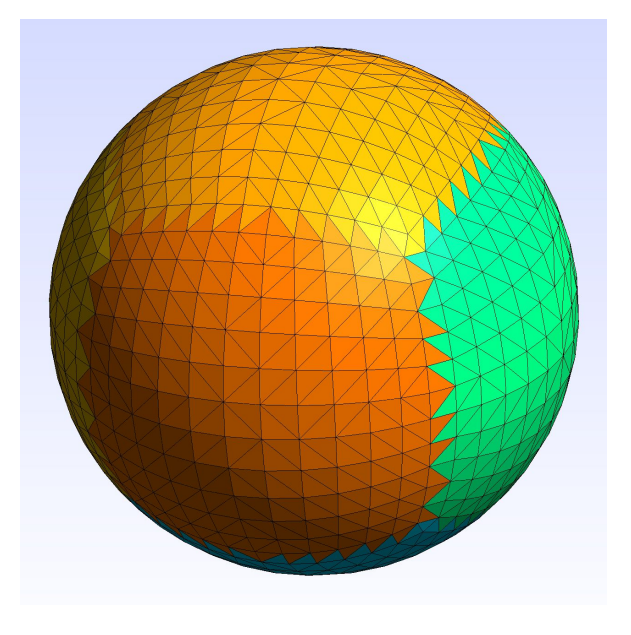

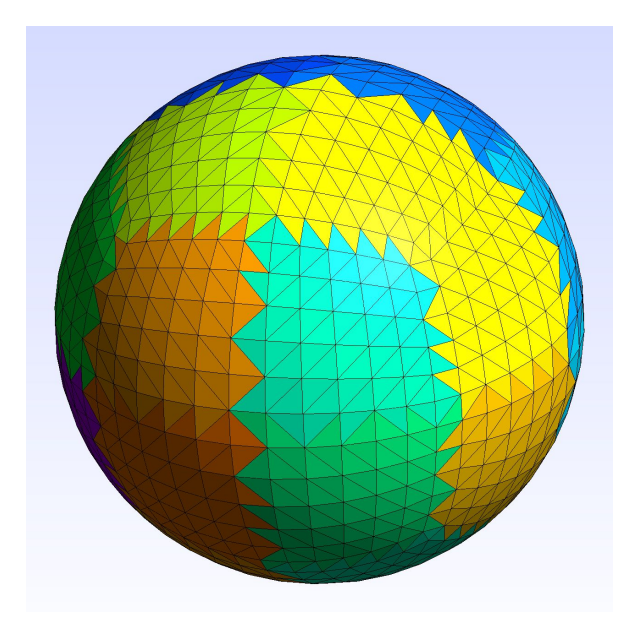

## **atlas::Mesh**

### Mesh recap:

- directly from atlas
	- great option if possible
- import model grid connectivity
	- flexible and general
	- must set up the connectivity data to pass to atlas
- import model coordinates, allow atlas to triangulate
	- easy to set up
	- imperfect match to model grid
	- global triangulation process can be slow and MPI-dependent
	- not recommended for operational models

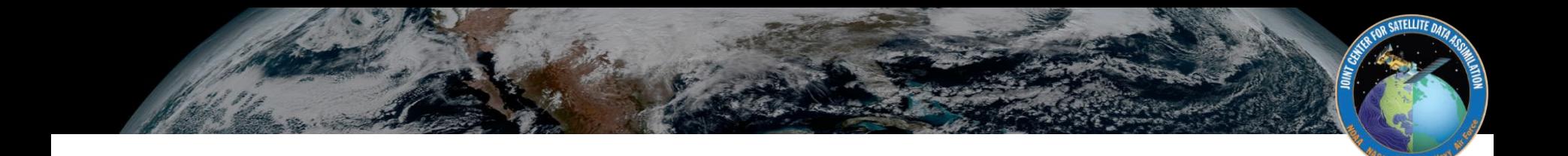

### Questions?

Using Gmsh for mesh visualization:

- [Gmsh webpage](https://gmsh.info/) [version 4.6 recommended, some bugs in more recent versions]
- atlas can output mesh in Gmsh format:

```
#include "atlas/output/Gmsh.h"
// work to construct the mesh
atlas::output::Gmsh gmsh("out.msh",
     atlas::util::Config("coordinates", "xyz")
     | atlas::util::Config("ghost", true)); // enables viewing halos per task
gmsh.write(mesh);
```
To make figures like those in this presentation, follow steps similar to:

- open "out.msh"; on macOS use `/Applications/Gmsh.app/Contents/MacOS/gmsh path/to/out.msh`
- in Tools > Options > Mesh > Visibility, turn on "2D element faces", in Tools > Options > Mesh > Color, set coloring mode to "By mesh partition" to color patches by MPI task
- to view mesh (and halo) of N'th MPI task, open "out.mesh.pN" instead

#### This bonus slide added 8/14/23 after presentation feedback